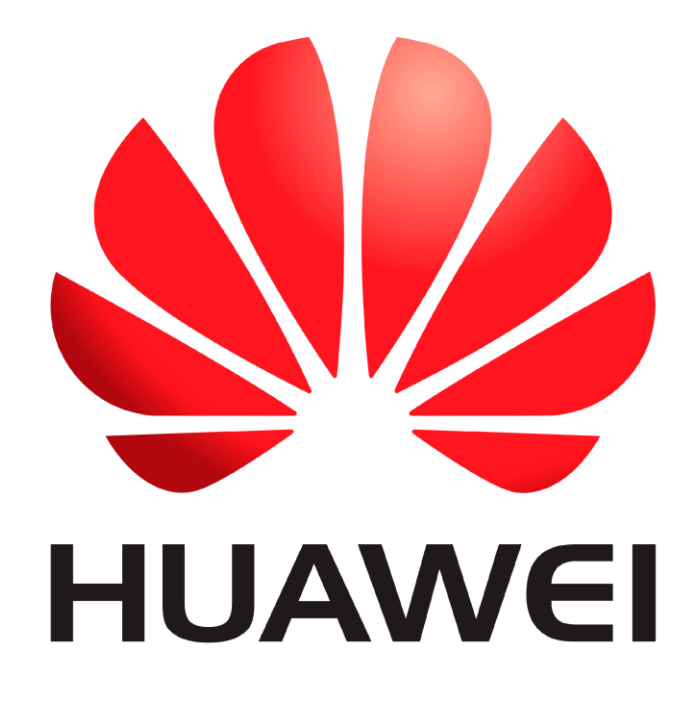

# **Huawei Qualcomm – IMEI repair by DTpro team**

**IMEI repair on Huawei or Honor devices with Qualcomm processors is done in 2 steps Step 1: preparation**

**In this step we are going to write the Bootloaderimage file of the Model to be repaired...**

#### **Run Qualcomm Module**

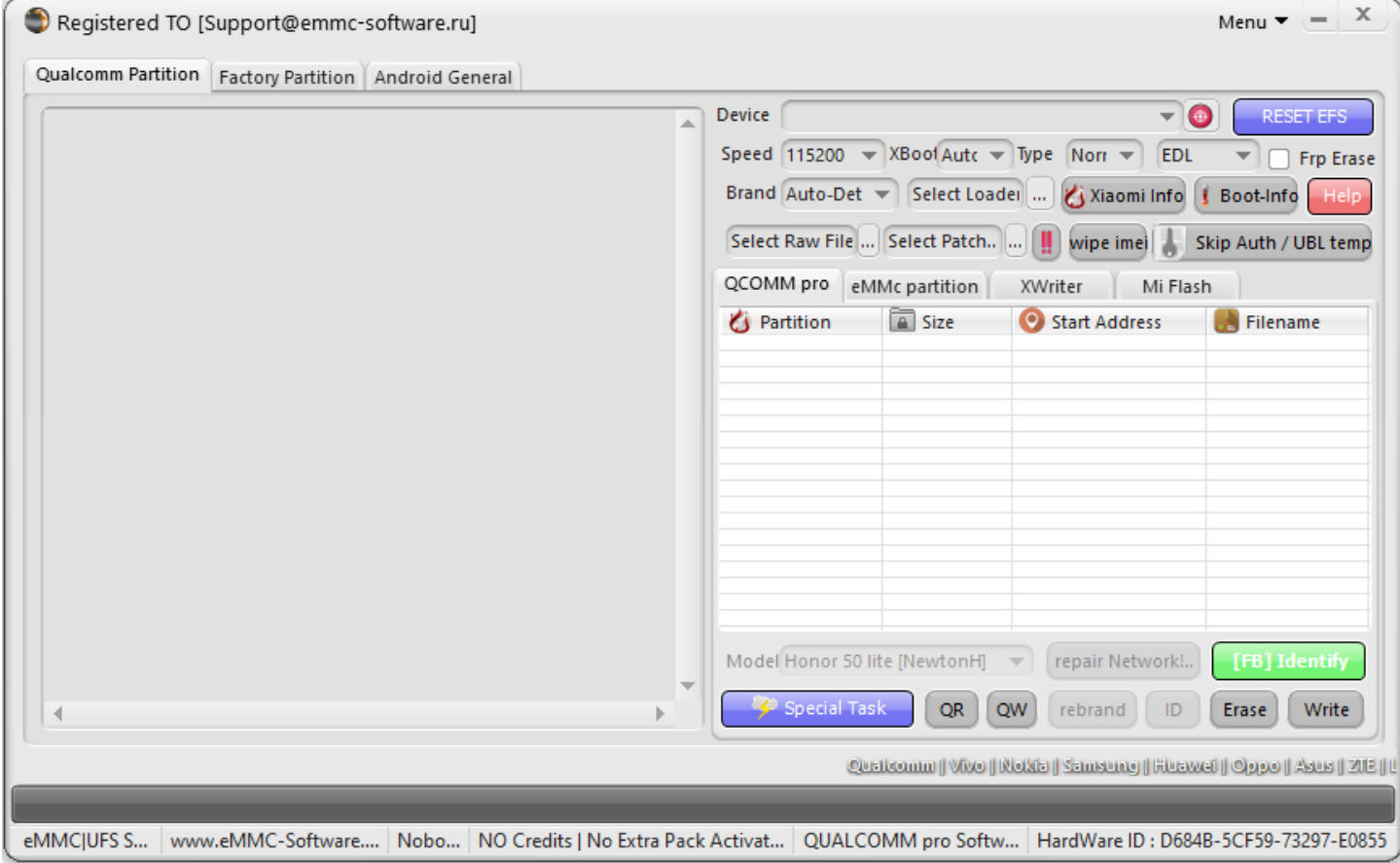

## **In Brand Option : Select Huawei and Honor Devices | e-Token Authentication**

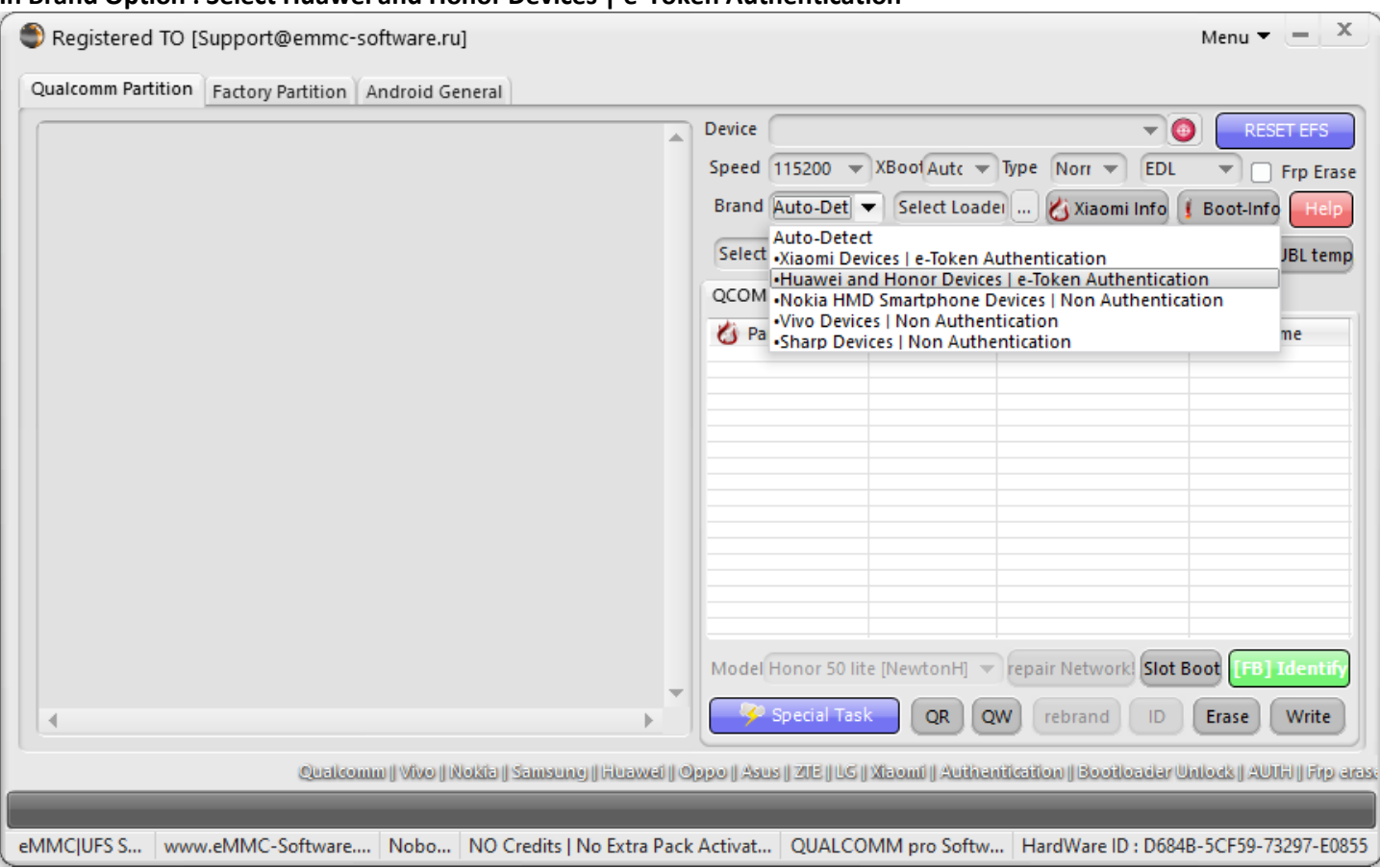

## **In Xboot : Select your Model**

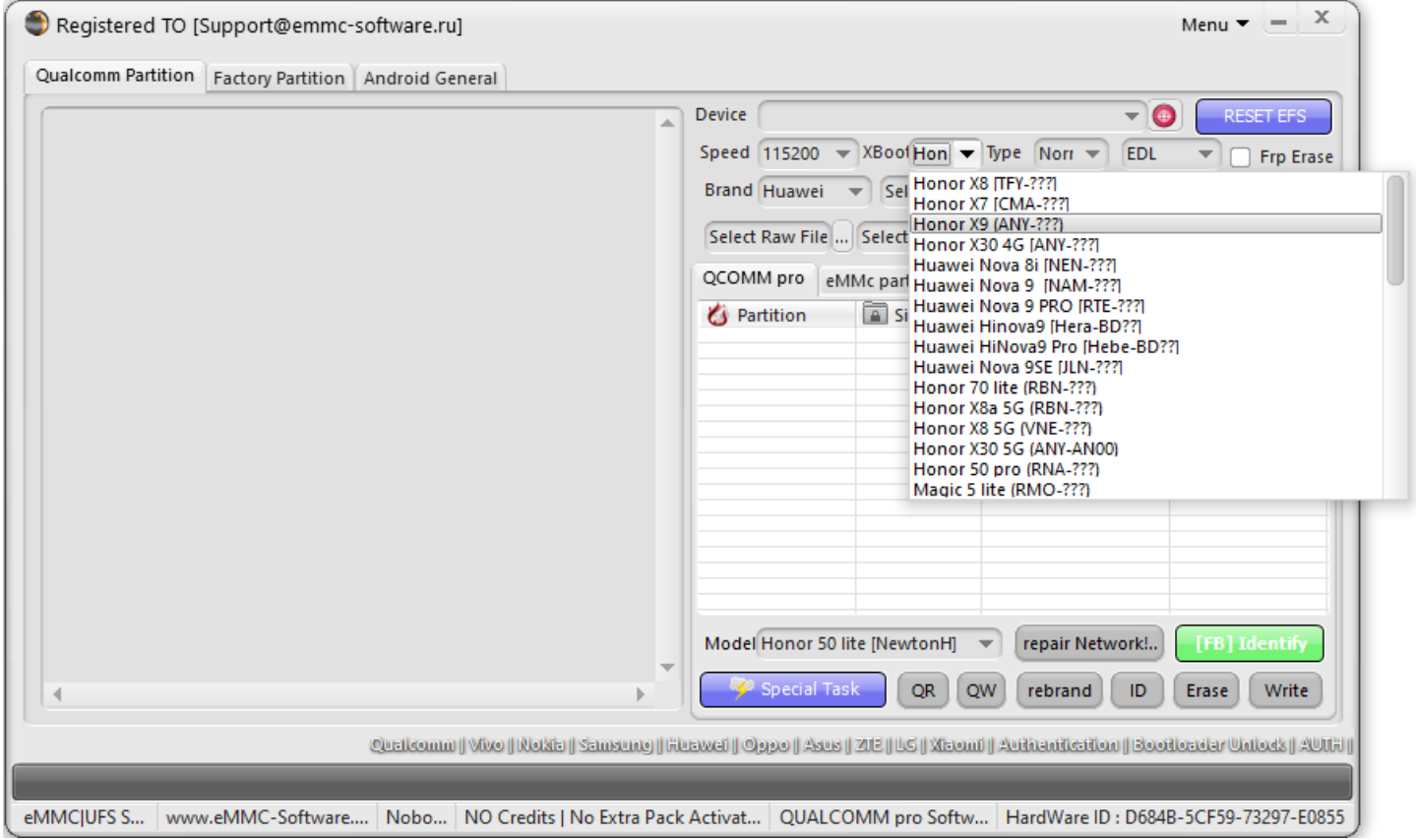

#### **InType Opcion : Select Encripted!**

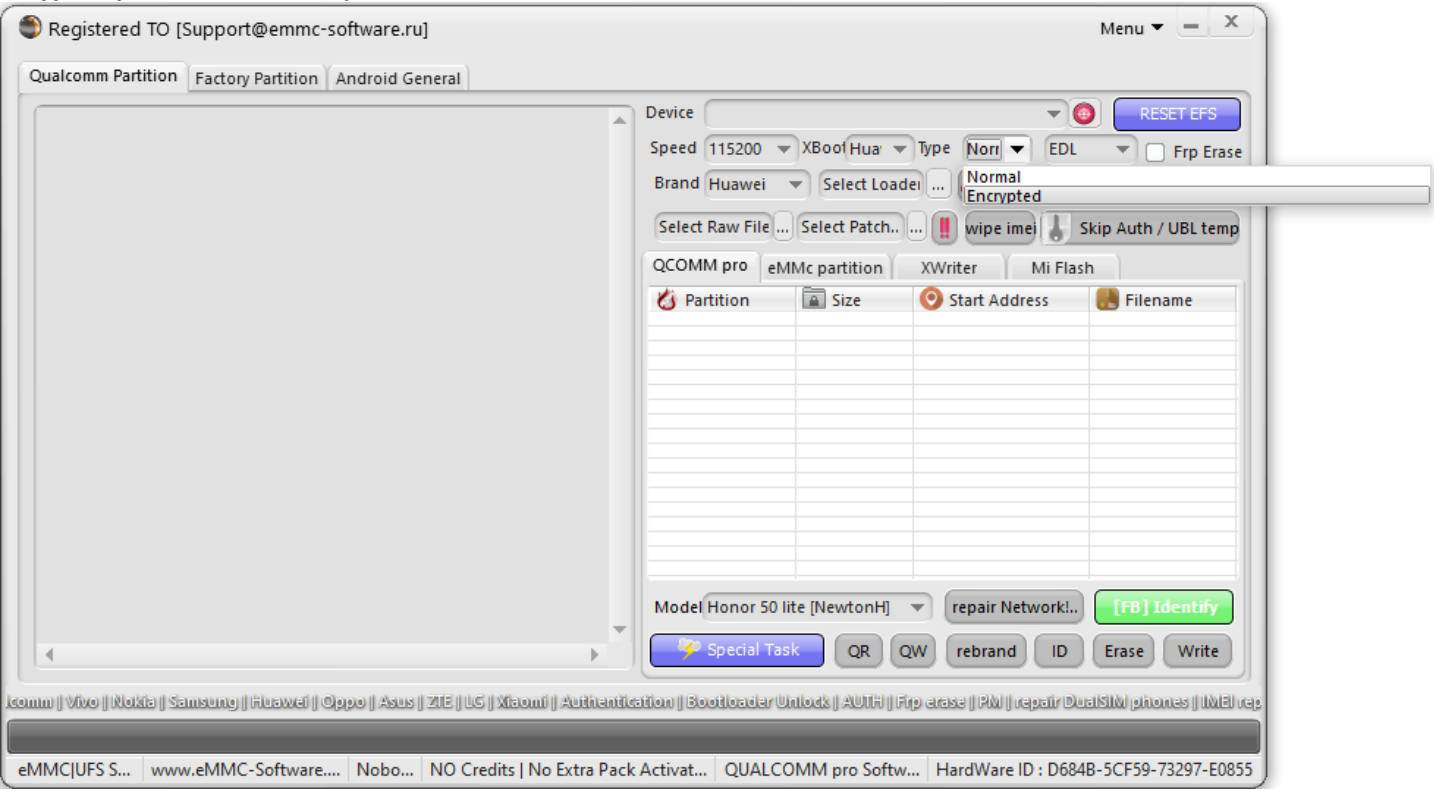

**Once this Configuration is done in Our Qualcomm Module!! We can start with the Work...**

# **Now press- Select DT-File ... Option**

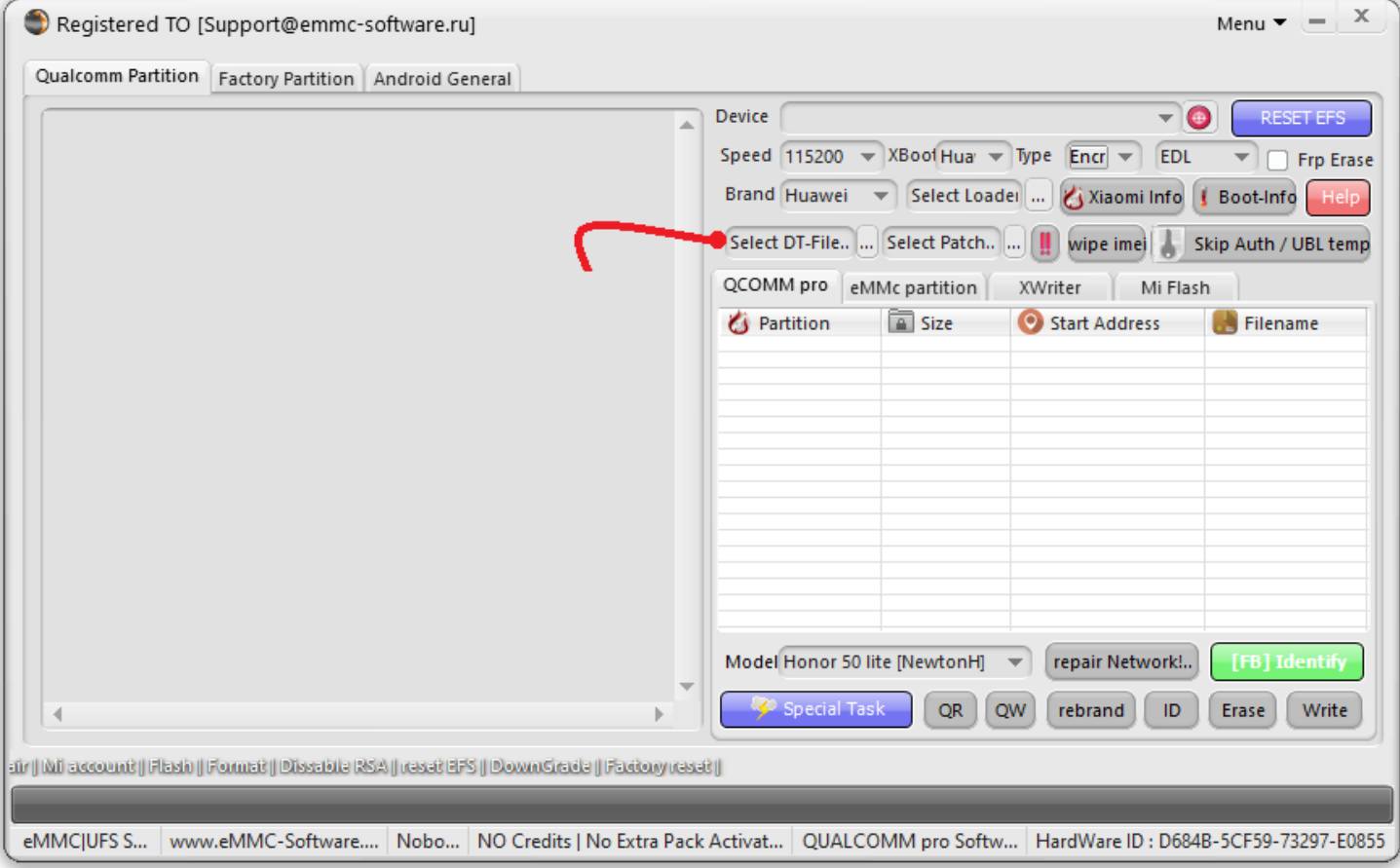

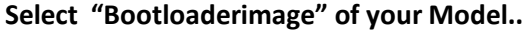

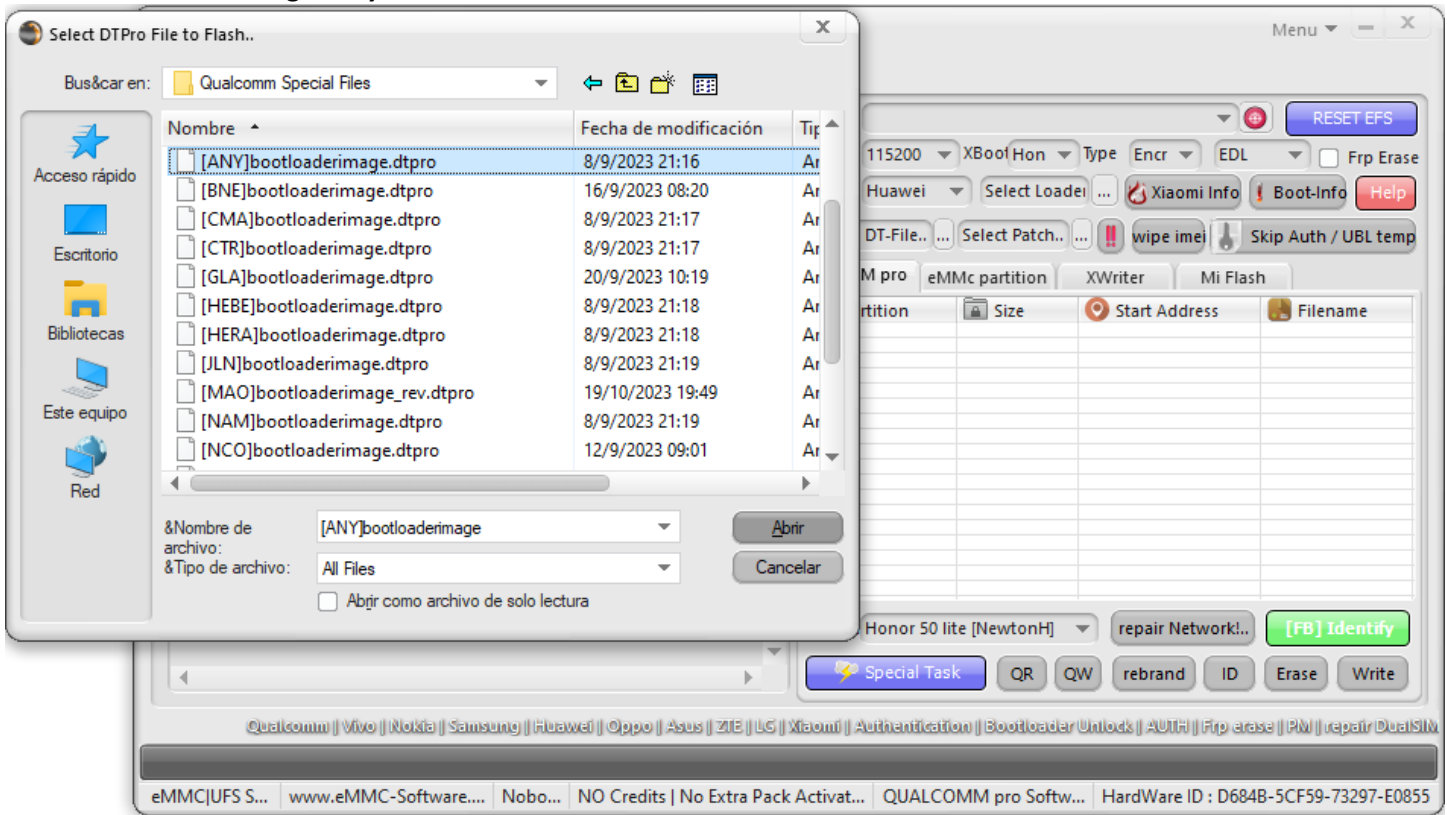

## **Bootloaderimage File – loaded Correctly**

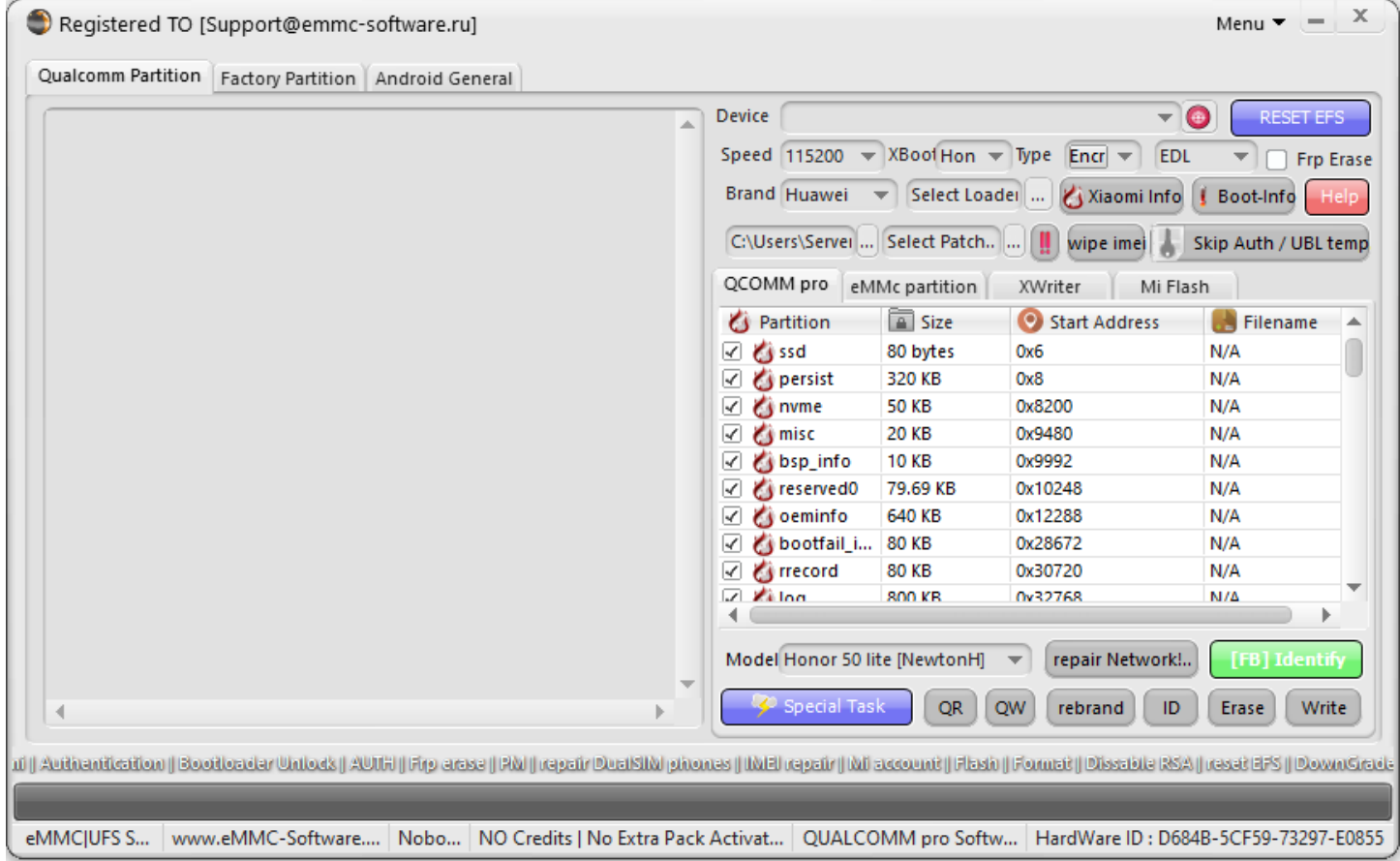

**Please Connect your Device in Qualcomm Mode [EDL]**

| Administrador de dispositivos          | П | $\times$ |
|----------------------------------------|---|----------|
| Archivo<br>Acción Ver Ayuda            |   |          |
| 12<br>前<br>عي<br>請<br>層<br>Œ           |   |          |
| <b>A</b> DESKTOP-CQ3UHFJ<br>✓          |   |          |
| Adaptadores de pantalla                |   |          |
| Adaptadores de red                     |   |          |
| <b>Baterías</b>                        |   |          |
| Bluetooth<br>$ \mathbf{x} $            |   |          |
| Cámaras                                |   |          |
| Colas de impresión                     |   |          |
| Componentes de software<br>æ           |   |          |
| Controladoras de almacenamiento        |   |          |
| Controladoras de bus serie universal   |   |          |
| Dispositivos del sistema               |   |          |
| Entradas y salidas de audio            |   |          |
| Equipo                                 |   |          |
| Firmware                               |   |          |
| Monitores                              |   |          |
| Mouse y otros dispositivos señaladores |   |          |
| Procesadores<br>п                      |   |          |
| Puertos (COM y LPT)<br>v               |   |          |
| Qualcomm HS-USB QDLoader 9008 (COM17)  |   |          |
| <b>Teclados</b>                        |   |          |
| Unidades de disco                      |   |          |
|                                        |   |          |

#### **Press Write button!**

# **For to write loaded BootloaderImage file**

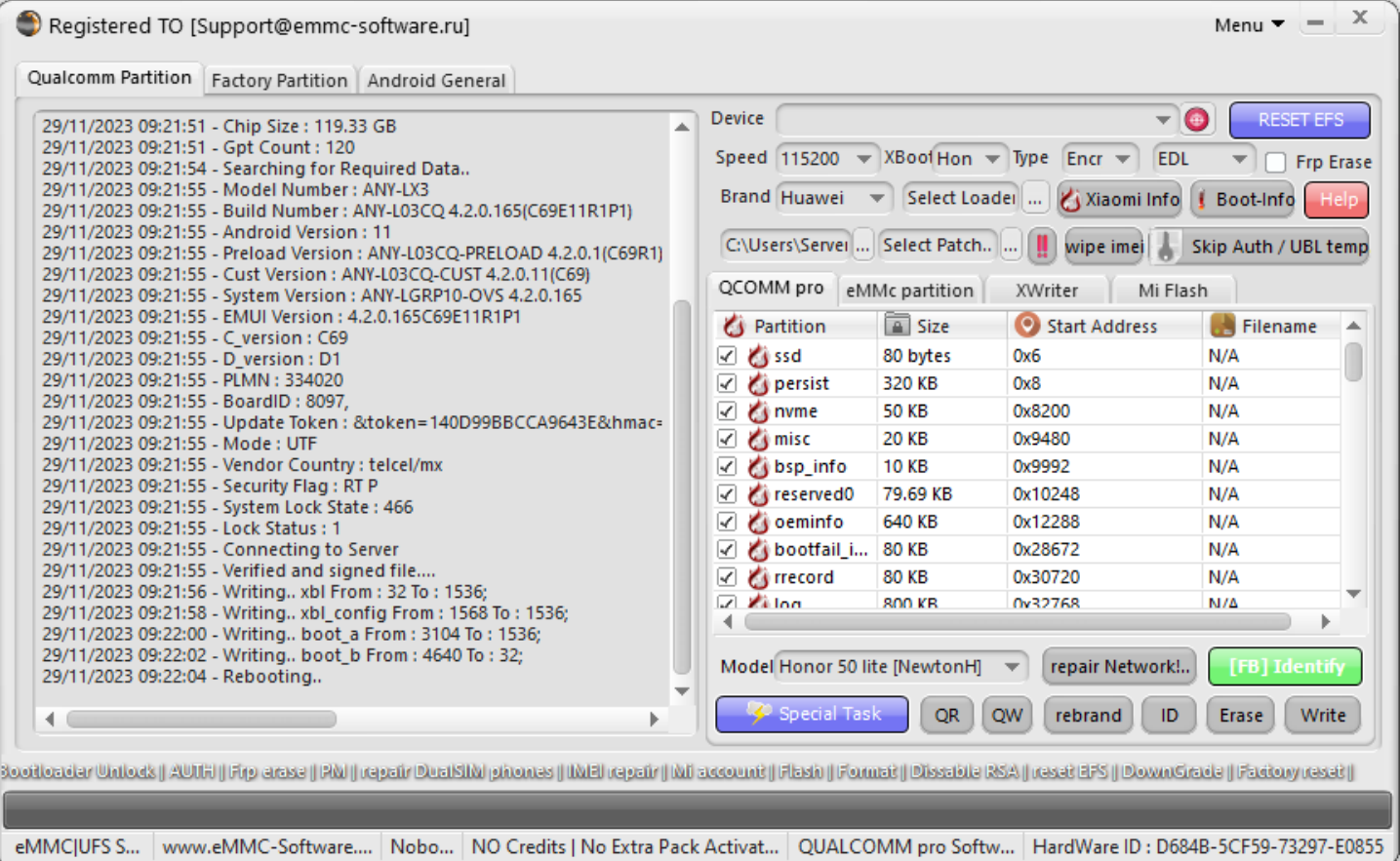

#### **Step 2 : Write IMEI´s**

#### **Wait turn On phone**

**Put phone in manufacture mode. On dialpad type \*#\*#2846579#\*#\*, select "Project Menu", "Background settings", "USB ports settings", "Manufacture mode". Then connect it to PC and install drivers (If you do not have separate driver pack for your device, install HiSuite and Honor Suite software).**

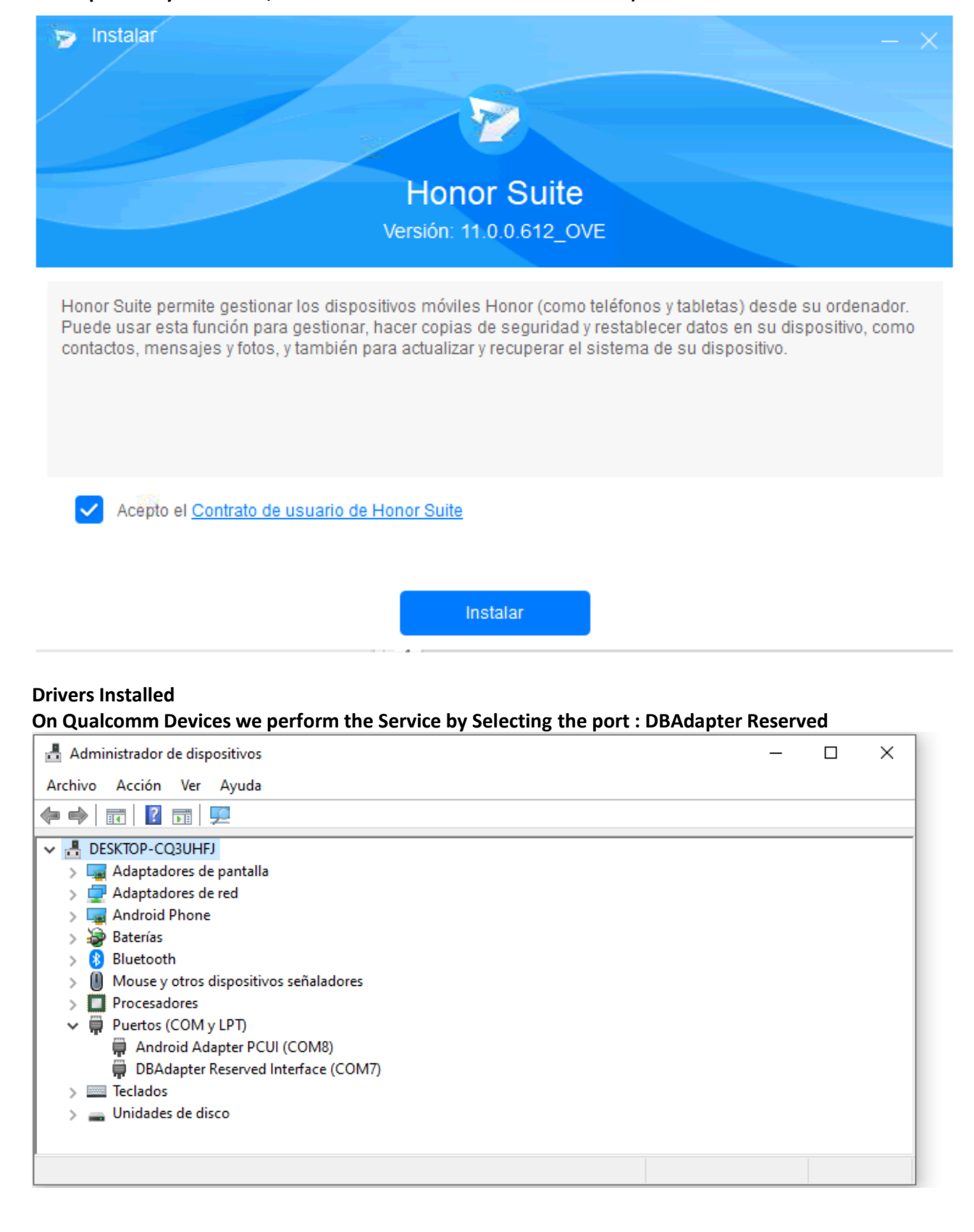

## **Select DBAdapter Reserved Interface port in Qualcomm Module**

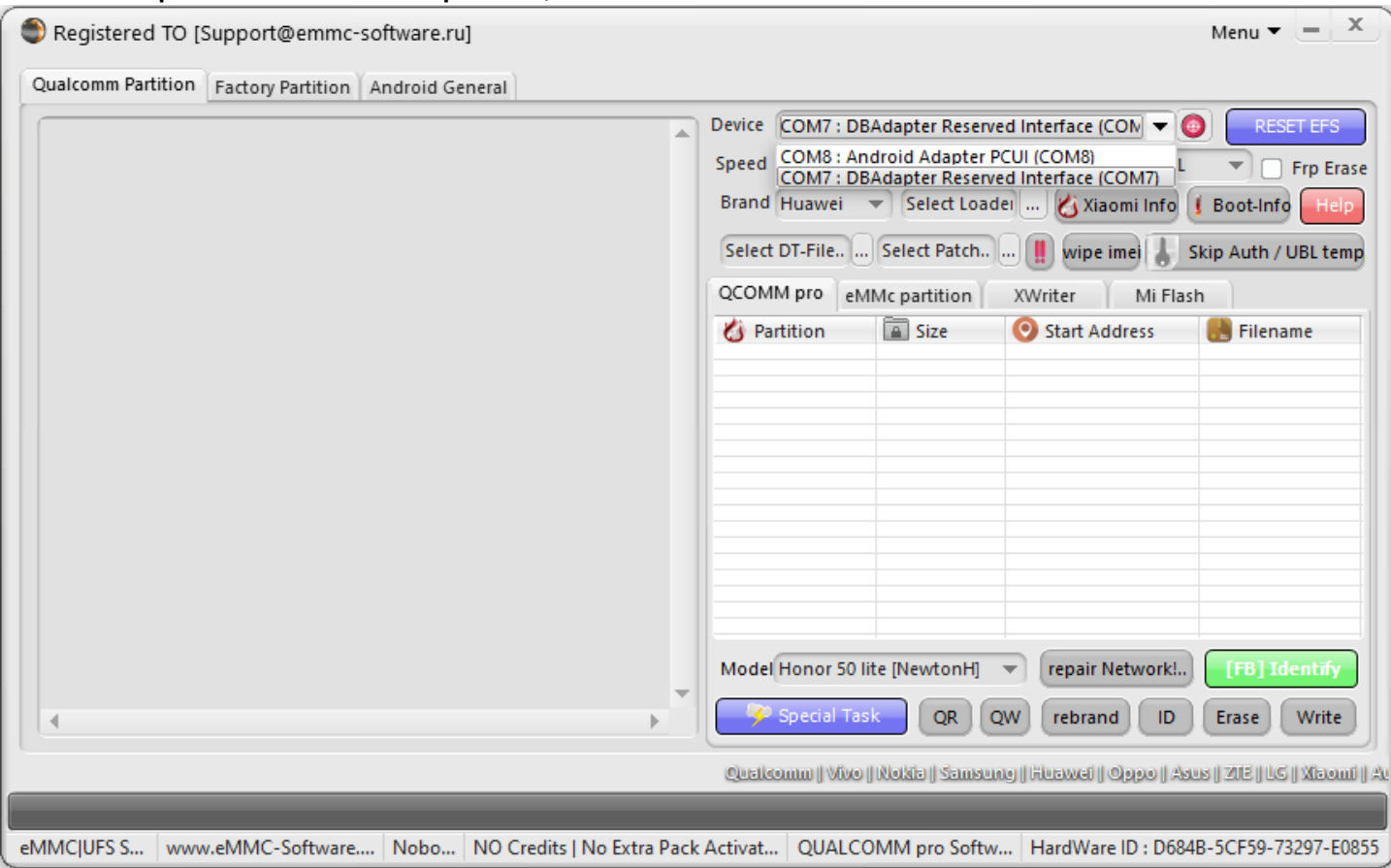

# **Press Special Task, Select Option**

## **IMEIrepair...**

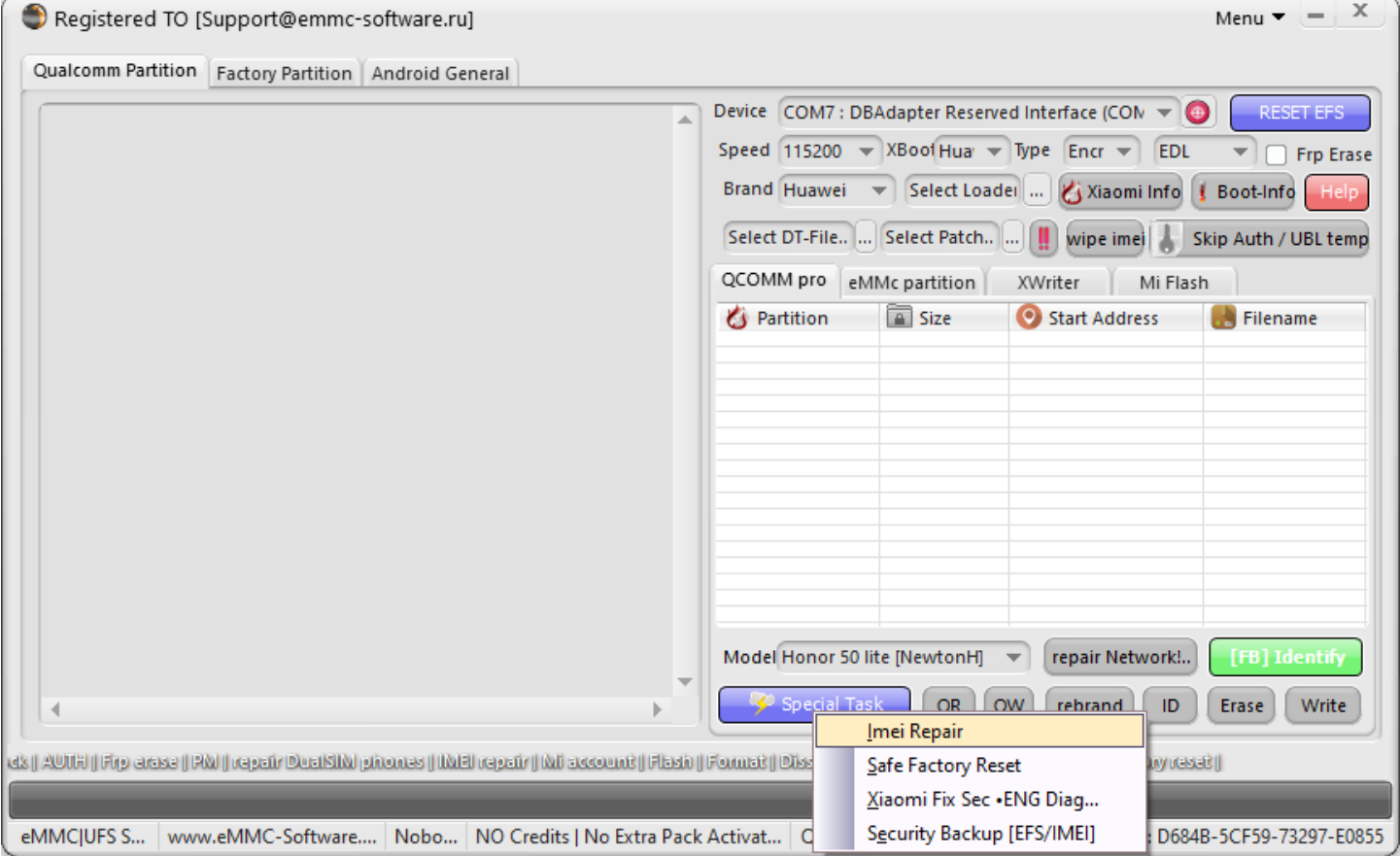

#### **Now it will show us the Option to enter the New IMEI's**

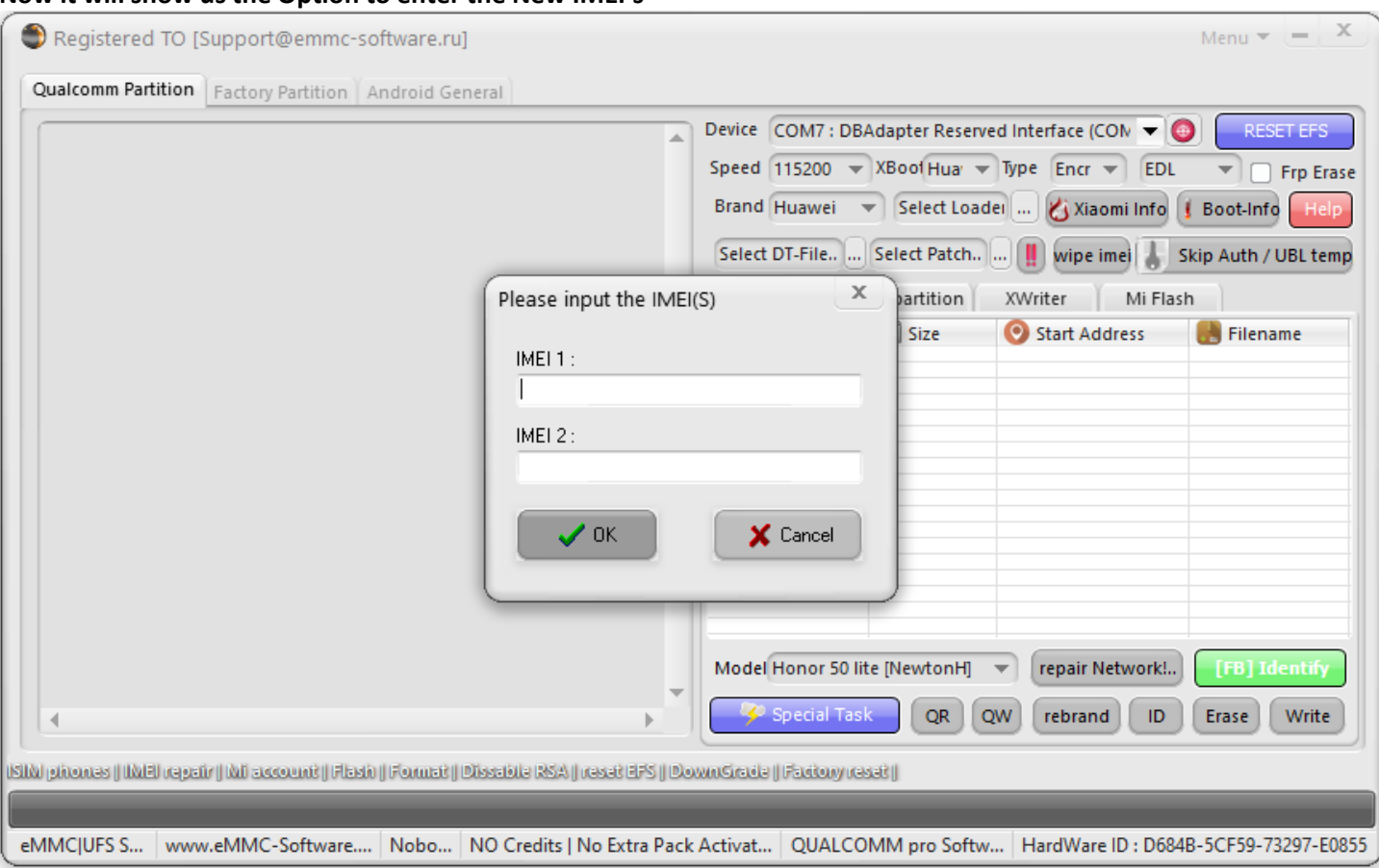

#### **Input the New IMEI´s**

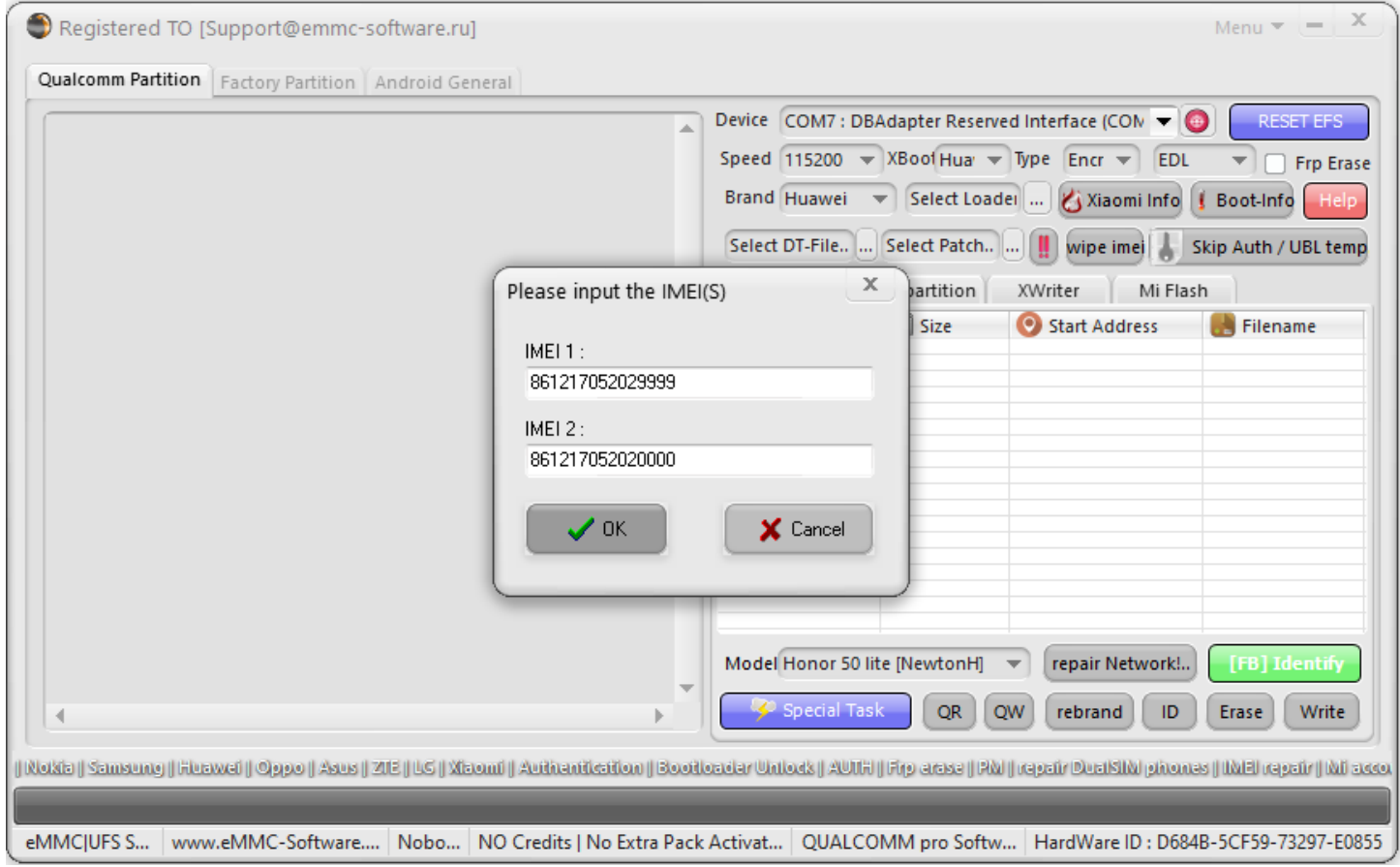

**Press Ok!... and Wait Operation Finish...**

## **IMEI´s repair Successful**

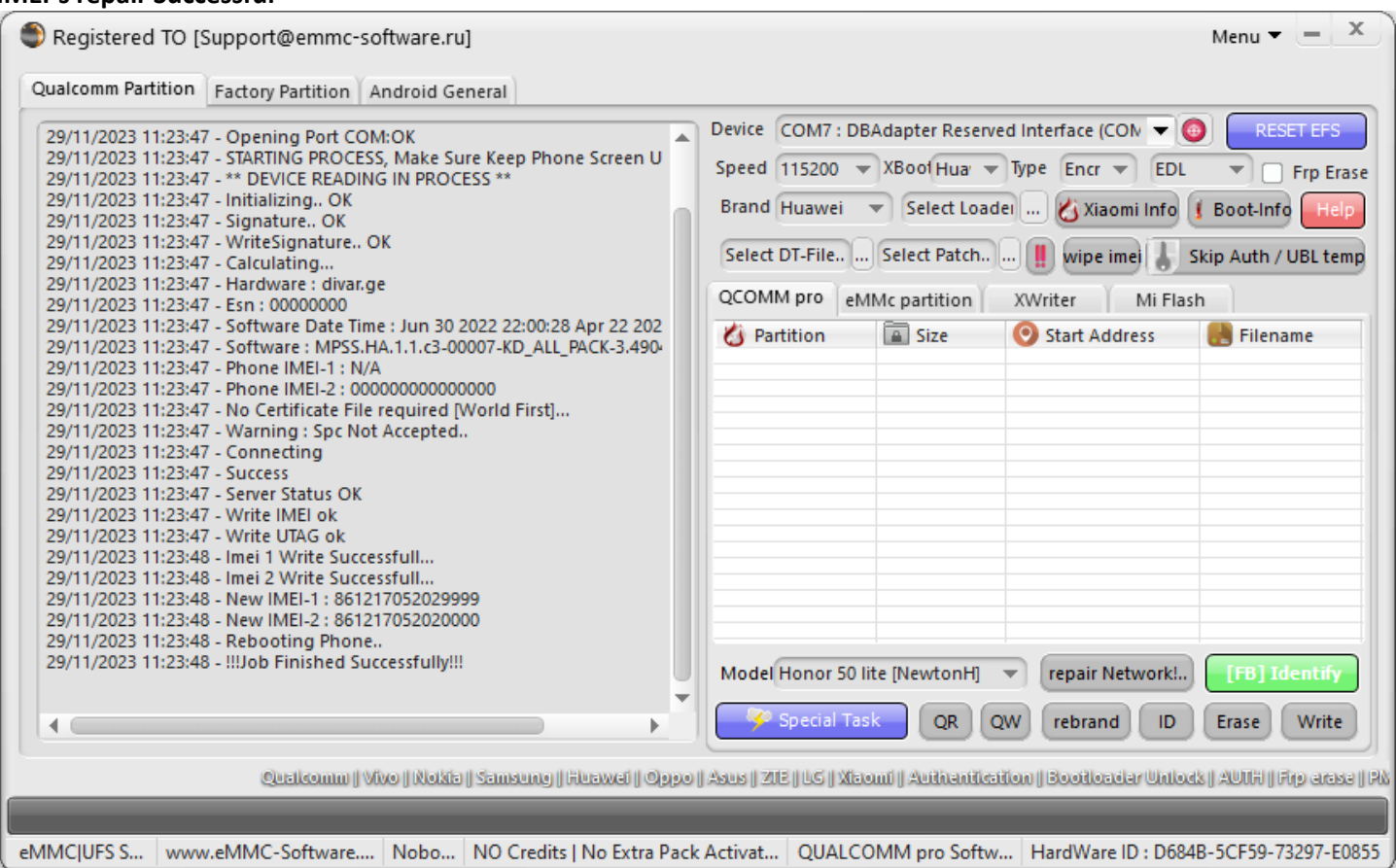

#### **Note**

**Some Devices Require Factory Reset after repair!**

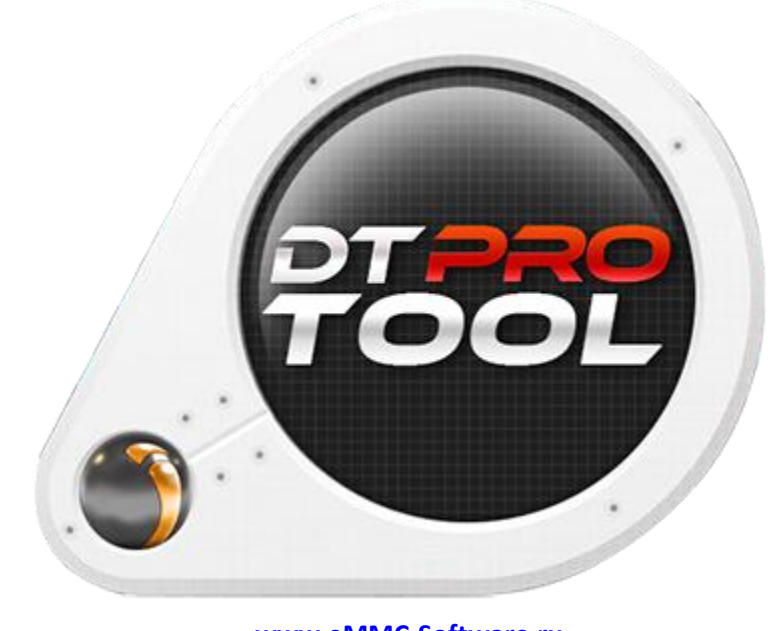

**[www.eMMC-Software.ru](http://www.emmc-software.ru/) DTPRO TEAM**